## DN191NH\_HA7ABL\_SPA

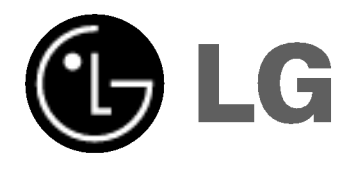

# REPRODUCTOR DE DVD

# MANUAL DEL USUARIO

## MODELO : DNX191H

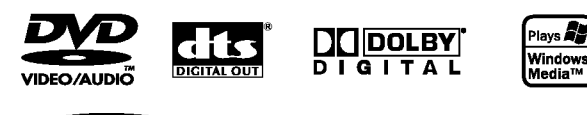

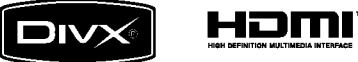

Antes de conectar, operar o ajustar este producto, lea detenida y completamente este folleto de instrucciones.

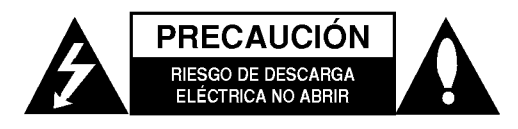

PRECAUCIÓN: PARA REDUCIR EL RIESGO DE DESCARGA ELECTRICA NO RETIRE LA CUBIERTA (O PARTE POSTERIOR) EN EL INTERIOR NO HAY PIEZAS REPARABLES POR EL USUARIO SOLICITE AYUDA A PERSONAL DE SERVICIO CALIFICADO.

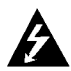

El simbolo del rayo con punta de flecha dentro de un triangulo equilatero pretende alertar al usuario de la presencia de voltaje peligroso no aislado dentro de la carcasa del producto que puede tener la magnitud suficiente para constituir un riesgo de descarga eléctrica para las personas.

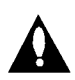

El signo de exclamación dentro de un triangulo equilatero pretende alertar al usuario de la presencia de importantes instrucciones (de servicio) de funcionamiento y mantenimiento en la información que acompaña al producto.

ADVERTENCIA: PARA REDUCIR EL RIESGO DE INCENDIO O DESCARGA ELÉCTRICA, NO EXPONGA ESTE PRODUCTO A LA LLUVIA NI A LA HUMEDAD.

PRECAUCION: No obstruya ninguno de los orificios de ventilacion. Instalar conforme a las instrucciones del fabricante.

Las ranuras y orificios de la carcasa cumplen un propósito de ventilacion y aseguran el correcto funcionamiento del producto, y a fin de protegerlo de un posible sobrecalentamiento.

Los orificios no deben obstruirse en ningún caso colocando el producto sobre una cama, sofa, alfombra o superficie similar. Este producto no debe colocarse en una instalación empotrada, como una libreria o estante, a menos que se proporcione una correcta ventilación del mismo y se respeten todas las instrucciones del fabricante.

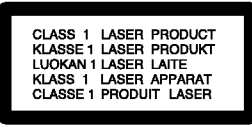

**PRECAUCIÓN: RADIACIÓN VISIBLE E INVISIBLE DEL** LASER AL ABRIR LA UNIDAD, INTERBLOQUEO DESACTIVADO

#### PRECAUCIÓN:

 $\left( 2\right)$ 

Este producto utiliza un sistema láser. Para asegurar el uso apropiado de este producto, lea detenidamente este manual del usuario y guárdelo para futuras consultas. Si la unidad necesitara mantenimiento, pongase en contacto con un centro de servicio autorizado. El uso de controles o ajustes, o la ejecución de procedimientos, a excepción de los aquí especificados, puede causar una exposición peligrosa a la radiación. Para evitar la exposición directa al rayo láser, no intente abrir el confinamiento.Hay radiación visible del láser cuanto está abierto. NO FIJE LA VISTA EN EL LÁSER O HAZ DE LUZ.

PRECAUCIÓN: El aparato no debe exponerse al agua (goteo o salpicaduras) y no debe colocar sobre el aparato objetos llenos de liquidos, como floreros.

#### PRECAUCION relacionada con el cable de alimentación

Por lo general, se recomienda que la mayoria de aparatos se instalen en un circuito dedicado; Es decir, un circuito único de salida que alimenta únicamente al aparato y no tiene salidas adicionales ni circuito derivados. Consulte la página de especificaciones de este manual de usuario para comprobarlo.

No sobrecargue los tomacorrientes. Los tomacorrientes sobrecargados, flojos o dañados, extensiones, cables de alimentación expuestos o aislamientos de cable agrietados o dañados son peligrosos. Cualquiera de estos estados puede producir una descarga eléctrica o un incendio. Examine periodicamente el cable de su aparato y si muestra daños o deterioro, desconéctelo, no lo utilice y sustituya el cable por uno igual de repuesto suministrado por un distribuidor autorizado.

Proteja el cable de alimentación de abusos físicos o mecánicos, como cables torcidos, enroscados, pellizcados, atrapados o pisados. Preste especial atención a las clavijas, tomacorrientes y al punto donde el cable sale del aparato.

Para desconectar la alimentación principal, retire el cable principal de alimentación. Durante la instalación del producto, asegúrese de que el enchufe sea fácilmente accesible.

## Índice

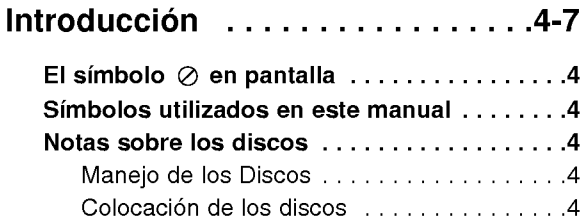

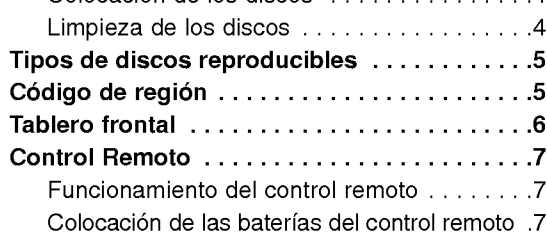

## Instalación y configuración . . . . . 8-14

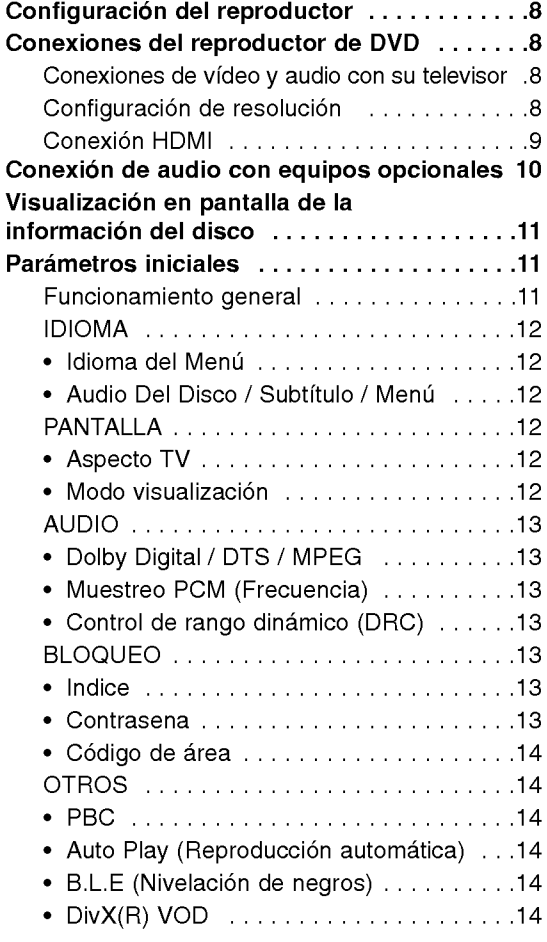

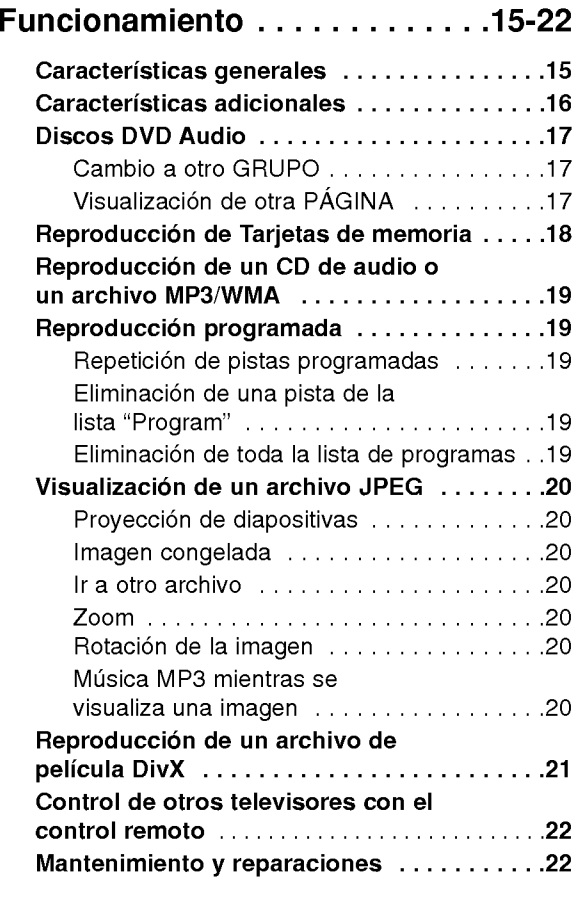

## Referencias................23-24

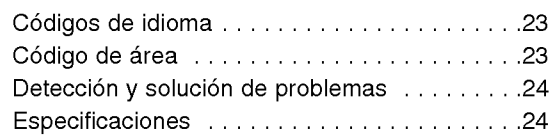

 $\odot$ 

# **Introducción**

Para garantizar el uso adecuado de este producto, lea detenidamente este manual del usuario y consérvelo para futuras consultas.

Este manual ofrece información sobre el manejo y el mantenimiento de su reproductor de DVD. En caso de que la unidad necesite alguna reparación, póngase en contacto con un taller de servicio autorizado.

## El símbolo  $\oslash$  en pantalla

El símbolo "  $\oslash$  " puede aparecer en la pantalla de su televisor durante la operación e indica que la función explicada en este manual del usuario no esta disponible para ese disco de video DVD especifico.

## Simbolos utilizados en este manual

#### Nota:

Indica la existencia de notas y caracteristicas de operación particulares

#### Conseio:

Señala consejos y sugerencias para facilitar las funciones.

Un apartado cuyo titulo tenga uno de los símbolos siguientes indica que éste es aplicable exclusivamente al disco representado con el simbolo.

**ALL** A continuación se facilita una lista completa de discos

- DVD <sup>y</sup> DVD±R/RW finalizados DVD-V
- Discos DVD Audio DVD-A
- CD de video **VCD**
- CD de audio ACD
- Archivos MP3 MP3
- Archivos WMA WMA
- Archivos DivX DivX
	- M/C Tarjeta de memoria

## Notas sobre los discos

#### Manejo de los Discos

No toque la cara grabada del disco. Sostenga el disco por los extremos para no dejar huellas en la superficie. Nunca pegue papel <sup>o</sup> cinta adhesiva en el disco.

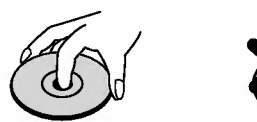

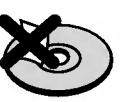

#### Colocación de los discos

Tras la reproducción, guarde el disco en su caja. No exponga el disco a la luz solar directa o a fuentes de calor ni lo deje dentro de un coche estacionado y expuesto a la luz solar.

#### Limpieza de los discos

La existencia de huellas y polvo en el disco puede disminuir la calidad de la imagen y distorsionar el sonido. Antes de reproducir el disco, limpielo con un paño. Pase el paño desde el centro del disco hacia afuera.

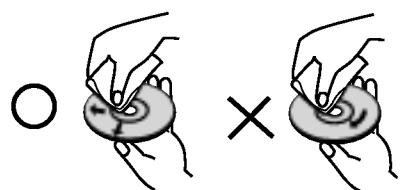

No utilice solventes fuertes como alcohol, benceno, aguarrás, productos de limpieza o aerosoles antiestaticos fabricados para los antiguos discos de vinilo.

4

## Tipos de discos reproducibles

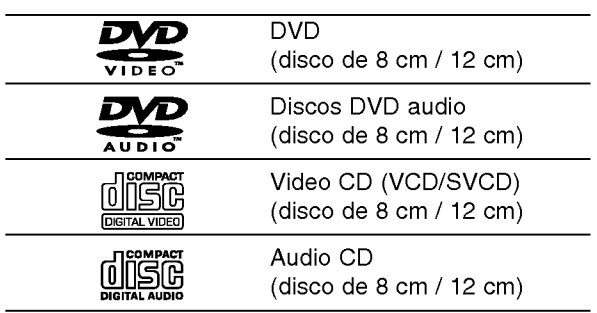

Ademas, esta unidad reproduce DVD±R/RW y CD-R/RW, Tarjeta de memoria que contengan titulos de audio, archivos DivX, MP3, WMA, y/o JPEG.

#### Notas:

- En función de las condiciones del equipo de grabación o del propio disco CD-R/RW (o DVD±R/±RW), algunos discos CD-R/RW (o DVD±R/±RW) no pueden ser reproducidos en esta unidad.
- ? No utilice CD con forma irregular (por ejemplo, con forma de corazón u octagonal) pues podrían provocar el funcionamiento incorrecto de la unidad.
- ? Este reproductor de DVD requiere que los discos y las grabaciones cumplan con ciertas normas técnicas para poder obtener una calidad de reproducción óptima. Los DVD pre-grabados se adaptan automáticamente a estas normas. Existen muchos tipos diferentes de formatos de discos grabables (incluidos CD-R con archivos MP3 ó WMA) y éstos requieren ciertas condiciones previas (consulte las indicaciones anteriores) para garantizar una reproducción compatible.

Los clientes no deben olvidar que es necesario contar con una autorización para descargar archivos MP3/WMA y de música desde Internet. Nuestra empresa no goza del derecho a otorgar dicha autorización. La autorización deberá solicitarse siempre al propietario de los derechos de autor.

## Código de región

Esta unidad tiene un código de región impreso en su parte posterior. La unidad sólo puede reproducir DVDs con la misma etiqueta que la existente en la parte posterior de la unidad, o "TODOS".

#### Notas sobre los códigos regionales

- ? La mayoria de los discos DVD tiene un mundo con uno o más números en su interior claramente visibles en la cubierta. Este número debe coincidir con el codigo regional de su reproductor de DVD <sup>o</sup> el disco no podrá ser reproducido.
- Si intenta reproducir un DVD con un código de región distinto al de su reproductor, aparecerá en pantalla el mensaje "Chequee Codigo Regional".

#### Notas sobre los derechos de autor:

La ley prohibe copiar, retransmitir, proyectar, retransmitir por cable, reproducir en público o alquilar material registrado sin autorización. Este producto cuenta con la protección contra copias creada por Macrovision. Algunos discos cuentan con señales de proteccion contra copias. Cuando se graban <sup>o</sup> reproducen las imágenes de estos discos, éstas tendrán interferencias. Este producto utiliza la tecnología de protección de los derechos de autor que se encuentra amparada por el registro de ciertas patentes estadounidenses y otros derechos de propiedad intelectual de Macrovision Corporation y otros titulares. El uso de esta tecnologia de proteccion de los derechos de autor debe ser autorizado por Macrovision Corporation y queda limitado al uso domestico y otros usos limitados, a menos que Macrovision Corporation autorice lo contrario. Queda prohibida la ingenieria inversa y el desmontaje del producto.

LOS CONSUMIDORES DEBEN RECORDAR QUE NO TODOS LOS TELEVISORES DE ALTA DEFINICIÓN SON TOTALMENTE COMPATIBLES CON ESTE PRODUCTO Y QUE ELLO PUEDE PROVOCAR PROBLEMAS DEBIDO A LA APARICIÓN DE OBJETOS EXTRAÑOS EN LA IMAGEN. SE RECOMIENDA QUE EL USUARIO CAMBIE LA CONEXIÓN A SALIDA "DEFINICIÓN ESTÁNDAR". EN CASO DE DUDAS EN RELACIÓN CON LA COMPATIBILIDAD DE SU TELEVISOR CON ESTE MODELO DE REPRODUCTOR DE DVD 525p Y PÓNGASE EN CONTACTO CON NUESTRO CENTRO DE ATENCIÓN AL CLIENTE.

## Tablero frontal

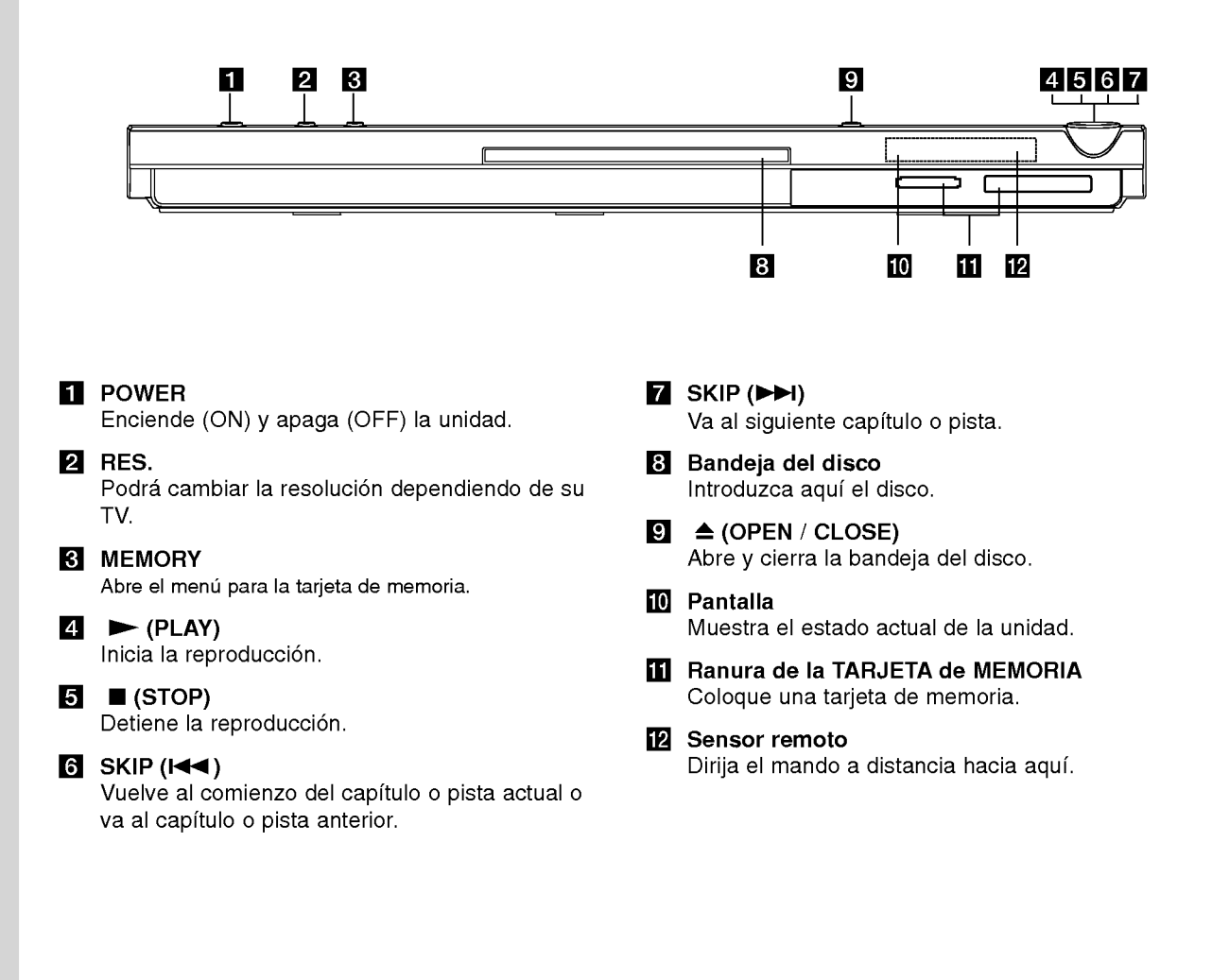

6

## Control Remoto

#### POWER (POTENCIA)

Enciende y apaga el reproductor de DVD.

OPEN/CLOSE (ABRIR/CERRAR) ( $\triangle$ ) Abre o cierra la bandeja de discos.

Botones numéricos 0-9 Selecciona opciones numeradas en un menú.

#### CLEAR (ELIMINAR)

Elimina una pista de la lista del programa o la marca en el menú de BÚSQUEDA.

Botones de control del televisor POWER: Enciende <sup>y</sup> apaga el televisor. AV: Selecciona la fuente del televisor. PR/CH +/-: Selecciona un canal del televisor. VOL +/-: Ajusta el volumen del televisor.

#### DVD MENU

Accede al menú de un disco DVD. TITLE (TITULO)

Despliega el menú de títulos del disco, si está disponible.

 $\blacktriangleleft$  /  $\blacktriangleright$  /  $\blacktriangle$  /  $\blacktriangledown$  (izq./der./arriba/abajo) Selecciona una opción en el menú.

> DISPLAY (PANTALLA) Accede a la pantalla.

RETURN (¿~) CD de video CD con función PBC.

#### Funcionamiento del control remoto

Dirija el control remoto hacia el sensor remoto y oprima los botones.

#### Cuidado:

No mezcle baterias usadas con nuevas ni de distintos tipos. Por ejemplo normales con alcalinas, etc.

## $SCAN$  (44 /  $\blacktriangleright\blacktriangleright$ )

Busca hacia atrás o hacia delante.

#### $SKIP$  ( $\leftarrow$  / $\leftarrow$ )

**TV** 

POWER  $(\Phi)$ 

**PR/CH** 

€

4

 $H$ 

**STOP** 

 $\blacksquare$ 

mπ.ε<sup>.</sup>

ь

╔

 $\bigcirc$ 

3.7

RETURN

**POWER** 

(၂

 $(7)$ 

 $C<sub>1</sub> EAR$ 

**PALISE/STEP** 

 $\mathbf{u}$ 

**DVD MENU** 

◀

**DISPLAY** 

(ග)

REPEAT

OPEN/<br>CLOSE

∈

 $\left(3\right)$ 

6)

٢g

∣ਜਿਵ

PI AV

Þ

ENTER

◉

 $\circled{a}$ 

A-B RANDOM **EXECUTED** 

------------------------<br>AUDIO -SUBTITLE- ANGLE

(□) MARKER-SEARCH PROGRAM ZOOM  $\bigcirc$ 

 $(2)$ 

ල

 $\left( 8\right)$ 

ര  $-60$ AN- $\blacktriangleleft$ ⊮। Va al siguiente capitulo o pista. Vuelve al comienzo del capitulo o pista actual o va al capitulo o pista anterior.

#### PAUSE / STEP (II)

Interrumpe temporalmente la reproducción. Presione varias veces para una reproducción cuadro por cuadro.

#### PLAY (REPRODUCIR)

Comienza la reproducción.

STOP (PARAR) (**W**) Detiene la reproducción.

#### AUDIO

Selecciona el idioma del audio o un canal de audio.

SUBTITLE (SUBTITULADO) Selecciona el idioma de los subtítulos.

ANGLE (ANGULO) Selecciona el ángulo de la cámara si esta disponible.

SETUP (CONFIGURACIÓN) Entra o sale del menú de configuración.

MARKER (MARCADOR) Marca cualquier punto durante la reproducción.

SEARCH (BUSQUEDA) Muestra el menú BÚSQUEDA DE MARCADOR.

PROGRAM

Introducir para programar el modo de edicion.

ZOOM

Aumenta la imagen de video.

REPEAT (REPETIR) Repite un capitulo, pista, titulo o todo. A-B

Repite la secuencia desde el punto A al punto B.

RANDOM (ALEATORIO) Reproduce las pistas en orden aleatorio. **RESOLUTION** 

Podrá cambiar la resolución dependiendo de su TV.

#### Colocacion de las baterias del control remoto

AAA AAA

Retire la tapa del compartimiento de las baterias de la parte posterior del control remoto e introduzca dos baterias (AAA) con la alineación correcta  $\oplus$  y  $\ominus$ .

# Instalación y configuración

## **Configuración del reproductor**<br>La imagen y el sonido de un televisor o aparato de

video cercano puede distorsionarse durante la reproduccion. Si esto ocurre, coloque el reproductor lejos del televisor, video o radio y apague la unidad cuando haya sacado el disco.

## Conexiones del reproductor de DVD

En función de su televisor y otros equipos, existen distintas formas de conectar el reproductor. Consulte los manuales de su televisor, sistema estéreo u otros aparatos para obtener la información adicional necesaria para la conexión.

Parte trasera de una TV

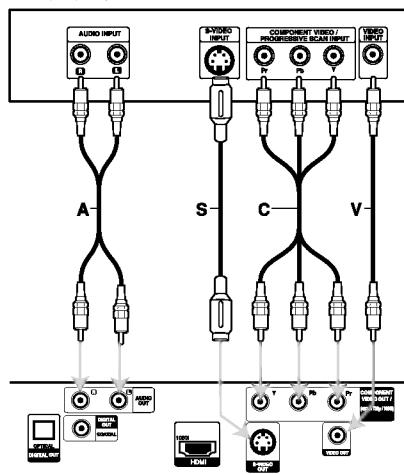

Parte trasera del reproductor de DVD

#### Conexiones de video y audio con su televisor

Asegúrese de que el reproductor de DVD está conectado directamente al televisor y no a un aparato de video, de lo contrario, la imagen del DVD podria verse distorsionada por el sistema de proteccion contra copias.

Vídeo -- Conecte la toma de VIDEO OUT del reproductor de DVD <sup>a</sup> la toma de entrada de video del televisor utilizando un cable de video (V).

S-Video -- Conecte la entrada de S-VIDEO del reproductor de DVD <sup>a</sup> la entrada de video del televisor utilizando un cable de video (S).

Audio - Conecte las tomas de SALIDA DE AUDIO derecha <sup>e</sup> izquierda del reproductor de DVD <sup>a</sup> las tomas de ENTRADA izquierda <sup>y</sup> derecha del televisor (A) utilizando los cables de audio. No conecte la toma de SALIDA DE AUDIO del reproductor de DVD <sup>a</sup> la toma de entrada de fono (pletina de grabación) de su sistema de audio.

Video Componente - Conecte las salidas de COMPONENT VIDEO OUT/(480p/720p/1080i) del reproductor de DVD <sup>a</sup> las entradas correspondientes del televisor utilizando el cable  $Y$  Pb Pr  $(C)$ .

#### Escaneo Progressivo

- Si su televisor es un aparato de alta definición o "listo para la era digital", puede aprovechar el Escaneo Progressivo del reproductor de DVD para obtener la mayor resolución del video posible.
- ? La Progressive Scan no funciona con las conexiones de video analógicas (entrada amarilla VIDEO OUT <sup>y</sup> conector S-VIDEO OUT).
- ? Las resoluciones de 720p y 480p representan la resolución aplicada del barrido progresivo.

#### Configuración de resolución

- 1. Antes de ajustar la resolución, la unidad debe estar en modo de Parada. Pulse STOP (parada) para interrumpir la reproducción.
- 2. Pulse una vez RESOLUTION (resolución). La configuración actual de resolución aparecerá en la ventana de visualización.
- 3. Pulse repetidamente RESOLUTION (resolución) para cambiar hasta la resolución deseada.

A continuación se muestran las resoluciones disponibles según las conexiones.

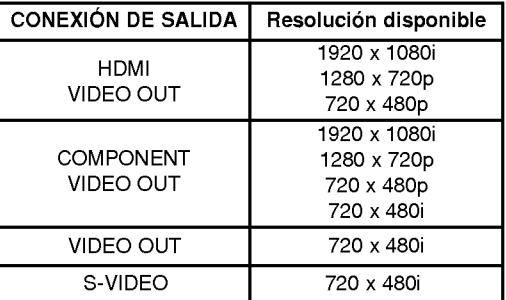

#### Notas:

- Para las conexiones de Video y S-Video, la resolución debe estar ajustada a 480i ó 480p pulsando el botón RESOLUTION (resolución); sin embargo, la SALIDA DE VIDEO y de S-VIDEO siempre estarán ajustadas a resolución estándar de 480i.
- Si su TV no acepta su configuración de resolución, la visualización en pantalla será una imagen incorrecta. Por favor, lea el manual del usuario de la TV al configurar la resolución aceptable por su TV.
- A una resolución de 720p y 1080i en la salida del componente de video, sólo podrán leerse discos sin protección anticopia. Si el disco tuviera protección anticopia, debe leerse a una resolución de 480p sin la conexión de cable HDMI. Con la conexión de cable HDMI la imagen no se leerá correctamente.

8

#### Conexion HDMI

Si usted tiene una televisión o monitor HDMI, podrá conectarlo a este lector utilizando un cable HDMI.

- 1. Ajuste la fuente de la TV en HDMI (consulte el manual del propietario de su TV).
- 2. Conecte la toma de SALIDA HDMI en la unidad a la toma HDMI en una televisión o monitor compatible con HDMI (H).
- 3. Pulse repetidamente RESOLUTION (resolución) para seleccionar la resolución deseada.

#### Notas:

- ? La salida PCM <sup>y</sup> la salida de flujo de bits de audioestán disponibles siempre que la frecuencia de muestreo esté ajustada a 48kHz en la conexión HDMI.
- Si el ajuste de audio está configurado en flujo de bits <sup>y</sup> la TV no admite la salida de audio de flujo de bits en la conexión HDMI, el audio puede no emitirse o hacerlo de forma distorsionada.
- Cuando no se emita ningún sonido, o uno muy fuerte, con la conexión HDMI, ajuste la opción de Audio [Dolby Digital, DTS o MPEG] en el menú SETUP (configuración) en PCM o desconectado.
- ? La flecha en la cubierta del conector del cable debe mirar hacia arriba para conseguir una alineación correcta con el conector del lector.

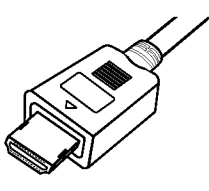

- ? Si existe ruido, o ve lineas en pantalla, por favor revise el cable HDMI.
- ? No todos los dispositivos DVI compatibles con HDCP funcionarán en esta unidad.
- ? Si su TV HDMI no soporta HDCP, la pantalla será completamente azul.
- ? Si la pantalla de la TV mostrara una imagen poco normal, desconecte la unidad y, a continuación, vuelva a conectarla.

#### Conseio:

Cuando utilice la conexión HDMI, podrá modificar la resolución de la salida HDMI (480i, 480p, 720p ó 1080i).

El HDMI emitirá a una resolución de 480p, incluso si la ajusta a 480i en la conexión HDMI.

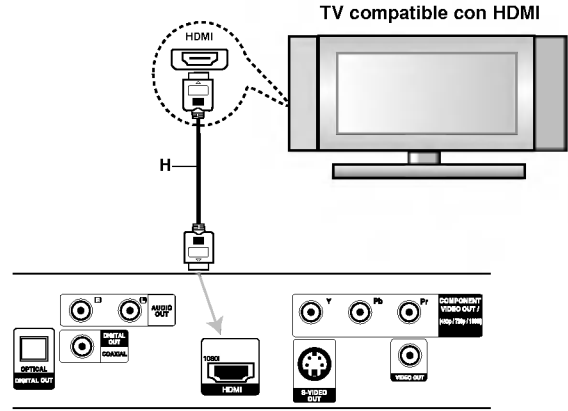

Panel posterior de la grabadora

#### Acerca de HDMI

HDMI (interfaz multimedia de alta definición) admite tanto video como audio en una única conexión digital para su uso con lectores de DVD, Set-Top Boxes (cajas decodificadoras de television digital de nueva generación) y otros dispositivos AV.

HDMI fue diseñado para proporcionar las tecnologías de HDCP (protección de contenido digital de alto ancho de banda). HDCP es utilizado para proteger contenidos digitales transmitidos y recibidos.

HDMI cuenta con la capacidad de admitir video estándar, mejorado o de alta definición más audio estándar a multi-canal envolvente, las características HDMI incluyen video digital no comprimido, un ancho de banda de hasta 5 giga bites por segundo, un conector (en lugar de varios cables y conectores), y comunicación entre la fuente de AV y los dispositivos AV, como DTVs.

HDMI, el logo HDMI y el interfaz multimedia de alta definición son marcas comerciales o registradas de HDMI Licensing LLC.

## Conexión de audio con equipos opcionales

Conecte el reproductor de DVD <sup>a</sup> su equipo opcional para la salida de audio.

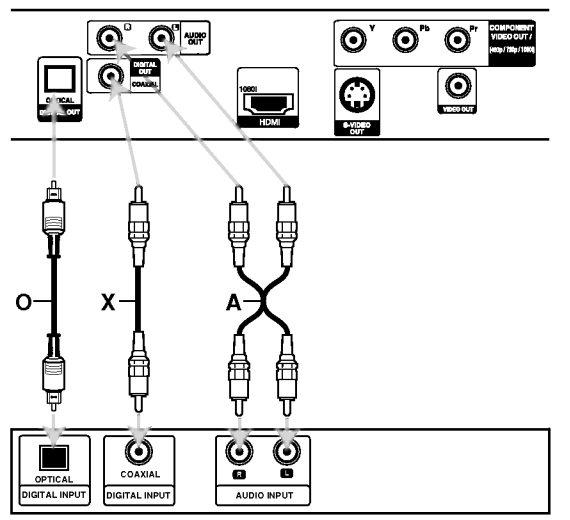

Parte posterior del reproductor de DVD

Amplificador (Receptor)

Fabricado bajo autorización de Dolby Laboratories. "Dolby" y "Pro Logic" y el simbolo de doble D son marcas comerciales de Dolby Laboratories.

DTS y DTS Digital Out son marcas comerciales de Digital Theater Systems, Inc.

Amplificador equipado con 2 canales de sonido estéreo análogo o Dolby Pro Logic II / Pro Logic: Enchufe los conectores de SALIDA DE AUDIO del reproductor de DVD <sup>a</sup> las entradas de audio izquierda y derecha de su amplificador, receptor o sistema estéreo, utilizando los cables de audio (A).

Amplificador equipado con 2 canales de sonido estéreo digital (PCM) o receptor de audio / vídeo equipado con un decodificador multi-canal (Dolby DigitalTM, MPEG <sup>2</sup> o DTS): Enchufe uno de los conectores de audio digital (OPTICAL O <sup>o</sup> COAXIAL X) del reproductor de DVD <sup>a</sup> la entrada correspondiente de su amplificador. Utilice un cable opcional de audio digital (OPTICAL O <sup>o</sup> COAXIAL X)

#### Sonido digital multicanal

Una conexión multicanal digital ofrece la mejor calidad de sonido. Para ello necesita un receptor de audio/video multicanal que soporte uno o más de los formatos de audio admitidos por su reproductor de DVD, como por ejemplo, MPEG 2, Dolby Digital <sup>y</sup> DTS. Consulte el manual del receptor y los logotipos de la parte frontal del receptor.

#### Notas:

- ? Si el formato de audio de la salida digital no coincide con las capacidades de su receptor, éste emitirá un sonido fuerte y distorsionado o no emitirá sonido alguno.
- Sólo se puede obtener el sonido envolvente digital de seis canales a través de la conexión digital si su receptor cuenta con un decodificador multicanal digital.

(බ

## Visualizacion en pantalla de la información del disco

Usted podrá visualizar en pantalla información variada acerca del disco cargado.

1. Presione DISPLAY para mostrar información variada sobre la reproducción. Los elementos en pantalla difieren dependiendo del tipo de disco o estado de reproducción.

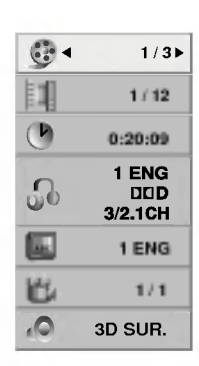

- 2. Puede seleccionar un elemento presionando  $\triangle$  /  $\blacktriangledown$  y cambiar o seleccionar la configuración presionando  $\blacktriangleleft$  / $\blacktriangleright$ .
	- Título (pista) Número del título actual (o pista)/numero total de titulos (o pistas).
	- · Capítulo -- Número del capítulo actual/número total de capitulos.
	- $\bullet$  Tiempo Tiempo de reproducción transcurrido.
	- $\bullet$  Audio -- Idioma seleccionado de audio o canal.
	- · Subtítulos -- Subtítulos seleccionados.
	- Ángulo -- Ángulo seleccionado/número total de angulos.
	- Sonido Modo de sonido seleccionado.

#### Nota:

Si no se presiona ningún botón durante algunos segundos, la visualización en pantalla desaparecerá.

## Parámetros iniciales

Con el menú Setup (Configuración), puede efectuar varios ajustes en opciones tales como la imagen y el sonido. Asimismo, puede configurar, entre otras cosas, el idioma para los subtítulos y el menú Setup. Para conocer más detalles sobre cada opción de este menú, consulte las páginas 12 a 14.

#### Para entrar y salir del menú:

Presione SETUP para entrar al menú. Presionando de nuevo SETUP volverá a la pantalla inicial.

#### Para pasar a la categoria siguiente:

Presione ▶ en el control remoto.

#### Para volver a la categoria anterior:

Presione  $\blacktriangleleft$  en el control remoto.

#### Funcionamiento general

1. Presione SETUP. Aparecerá el menú de configuración.

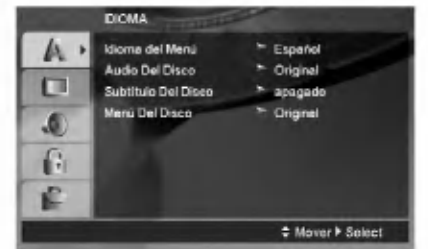

- 2. Utilice los botones  $\blacktriangle$  /  $\nabla$  para seleccionar la opción deseada y Presione > para pasar a la segunda categoria. La pantalla muestra la configuración actual de la opción elegida, así como los parámetros alternativos.
- 3. Utilice los botones  $\triangle$  /  $\nabla$  para seleccionar la segunda opción deseada > presione u para pasar a la tercera categoria.
- 4. Utilice los botones ▲ / ▼ para seleccionar la configuración deseada y presione ENTER para confirmar su elección. Algunas opciones requieren pasos adicionales.
- 5. Presione SETUP o PLAY para salir del menú de Configuración.

#### IDIOMA

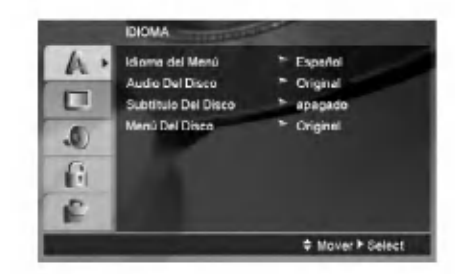

#### Idioma del Menú

(12)

Elija un idioma para el menú Setup y la pantalla.

#### Audio Del Disco / Subtítulo / Menú

Seleccione el idioma que prefiera para la pista de audio (audio del disco), subtítulos y menú del disco.

Original -- Hace referencia al idioma original en el que se grabó el disco.

Otros - Para seleccionar otro idioma presione los botones numéricos y, a continuación, ENTER para introducir el número de 4 dígitos correspondiente según la lista de códigos de idiomas incluida en la página 23. Si introdujera el código erróneo, presione CLEAR.

apagado (para Subtítulo Del Disco) - Desactiva los subtitulos.

#### PANTALLA

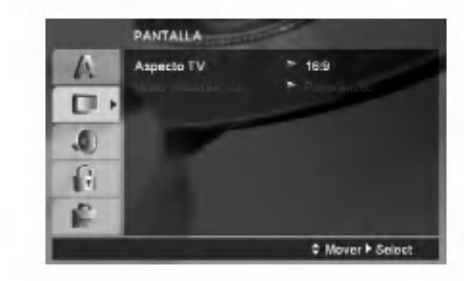

#### Aspecto TV

- 4:3 Seleccione esta opción cuando conecte un televisor estándar 4:3.
- 16:9 Seleccione esta opción cuando conecte un televisor de 16:9 de ancho.

#### Modo visualización

La configuración del modo de visualización sólo funciona cuando el modo de aspecto del televisor se encuentra en "4:3".

Letterbox - Muestra una imagen ancha con bandas en la parte superior e inferior de la pantalla.

Panscan - Muestra de forma automática la imagen en la pantalla completa y corta las partes de la imagen que no se ajusten a la misma.

#### AUDIO

Cada disco DVD cuenta con varias opciones de salida de audio. Configure las opciones de AUDIO del reproductor según el tipo de sistema de audio que utilice.

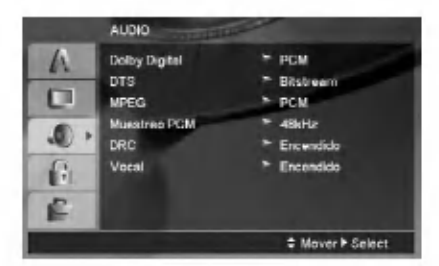

#### Dolby Digital / DTS / MPEG

Bitstream - Seleccione "Bitstream" si conectó el conector de SALIDA DIGITAL del reproductor de DVD <sup>a</sup> un amplificador <sup>o</sup> <sup>a</sup> otro equipo con decodificador de Dolby Digital, DTS <sup>o</sup> MPEG.

PCM (para Dolby Digital / MPEG) - Seleccione esta opción cuando haya conectado el equipo a un amplificador de sonido estéreo digital de dos canales. Los DVDs codificados con Dolby Digital <sup>o</sup> MPEG se mezclarán automáticamente en audio PCM de dos canales.

apagado (para DTS) -- Si selecciona "apagado",<br>no habrá salida de señal DTS a través del conector jack de SALIDA DIGITAL.

#### Muestreo PCM (Frecuencia)

Si su receptor o amplificador NO acepta señales de 96 kHz, seleccione 48 kHz. Con ello, la unidad convierte automáticamente las señales de 96 kHz a 48 kHz para que su sistema pueda decodificarlas.

Si su receptor o amplificador puede manejar señales de 96kHz, seleccione esta opción.

Compruebe la documentación de su amplificador para verificar su capacidad.

#### Control de rango dinámico (DRC)

Con el formato DVD puede escuchar la banda sonora de un programa con la representación más precisa y realista posible, gracias a la tecnologia de audio digital. No obstante, tal vez desee comprimir el rango dinamico de la salida de audio (diferencia entre los sonidos más altos y los más bajos). Esta opción le permite escuchar una película a un volumen más bajo sin perder la claridad del sonido. Para ello, active el DRC.

#### Vocal

Active esta opción sólo cuando reproduzca un DVD con karaoke multi-canal. Los canales de karaoke del disco se combinan para crear un sonido estéreo normal.

#### BLOQUEO

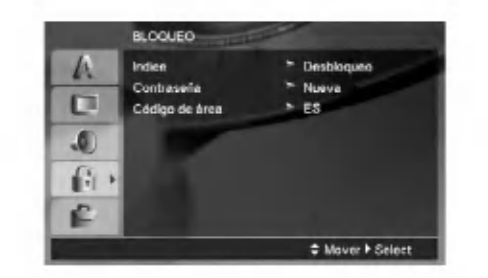

#### Indice

Bloqueo de reproducción de DVDs clasificados según su contenido. No todos los discos están clasificados.

- 1. Seleccione "Indice" en el menú de BLOQUEO y presione  $\blacktriangleright$ .
- 2. Para acceder a las opciones BLOQUEO, debera introducir la contraseña que ha creado. Si aún no ha introducido una contraseña, se le solicitará que lo haga.

Introduzca una contraseña y presione ENTER. Introdúzcalo de nuevo y presione ENTER para verificarlo. Si ha cometido un error antes de pulsar ENTER, presione CLEAR.

3. Elija una Indice del <sup>1</sup> al 8 utilizando los botones  $\blacktriangle$  /  $\nabla$ .

Indice 1-8: La indice 1 (uno) es la que tiene más restricciones y la <sup>8</sup> (ocho) es la que menos tiene.

Desbloqueo: Si selecciona la opción de desbloqueo, el control parental no estará activado y el disco se reproducirá en su totalidad.

4. Presione ENTER para confirmar la clasificación elegida, a continuación, presione SETUP para salir del menú.

#### **Contrasena**

Puede introducir o cambiar la contraseña.

- 1. Seleccione Contrasena en el menú BLOQUEO y presione  $\blacktriangleright$ .
- 2. Siga el paso 2 como se ha indicado (Indice).
- Si desea cambiar la contraseña, presione ENTER cuando la opción "Change" esté resaltada. Introduzca su antigua contraseña y, a continuación, introduzca y verifique su nueva contraseña.
- 3. Presione SETUP para salir del menú.

#### Si olvida su contraseña

Si olvidara su contraseña, podrá borrarla siguiendo estos pasos:

- 1. Presione SETUP para acceder al menú Setup.
- 2. Introduzca el número de 6 dígitos "210499" y presione ENTER. La contraseña ha sido eliminada.

#### Código de área

Introduzca el código del área cuyos estándares se utilizaran para clasificar el disco de video DVD, consultando la lista de la página 23.

- 1. Seleccione el "Código de área" en el menú BLOQUEO y después presione  $\blacktriangleright$ .
- 2. Siga el paso 2 que se indica a la izquierda (Indice).
- 3. Elija el primer caracter utilizando los botones  $\blacktriangle$  /  $\nabla$ .
- 4. Presione  $\blacktriangleright$  y seleccione el segundo carácter mediante los botones  $\blacktriangle / \blacktriangledown$ .
- 5. Presione ENTER para confirmar el Código de área que haya elegido.

#### **OTROS**

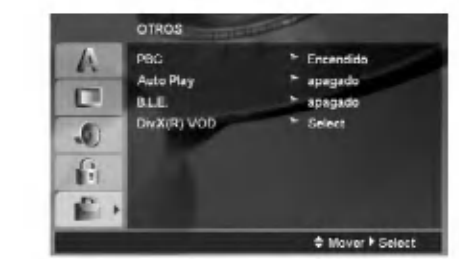

#### PBC

Ajuste el control de reproducción (PBC) en "Encendido" <sup>u</sup> "apagado".

Encendido: Los CD de video con PBC se reproducen según los parámetros del PBC.

apagado: Los CD de video con PBC se reproducen igual que los CD de audio.

#### Auto Play (Reproducción automática)

Puede configurar el reproductor de DVD para que un disco DVD se reproduzca automáticamente al introducirlo. Si activa el modo de reproducción automática, el reproductor de DVD buscará el título cuya duración de reproducción sea mayor y lo reproducirá de forma automática.

#### Nota:

Es posible que la reproducción automática no funcione con algunos DVD.

#### B.L.E (Nivelación de negros)

Para seleccionar el nivel de negros de las imágenes reproducidas, ajuste sus preferencias y la capacidad del monitor.

- Encendido: Escala de grises expandida (0 IRE recortado)
- apagado: Escala de grises estándar. (7.5 IRE recortado)

#### DivX(R) VOD

Le proporcionamos el código de registro DivX<sup>®</sup> VOD (Televisión a la carta) que le permitirá alquilar y comprar videos mediante el servicio DivX<sup>®</sup> VOD. Para obtener más información, visite www.divx.com/vod.

- 1. Seleccione la opción "DivX(R) VOD" y presione ▶.
- 2. Presione ENTER mientras "Select" esta seleccionado y aparecerá el código de registro. Emplee el codigo de registro para adquirir o alquilar videos del servicio VOD de DivX<sup>®</sup> VOD en www.divx.com/vod Siga las instrucciones y descargue el video a un disco para la reproducción en ésta unidad.
- 3. Presione ENTER para salir.

#### Nota:

Todos los videos descarados de DivX<sup>®</sup> VOD sólo podrán reproducirse en ésta unidad.

#### $\left( \begin{smallmatrix} 1\ 4 \end{smallmatrix} \right)$

# Funcionamiento

## Caracteristicas generales

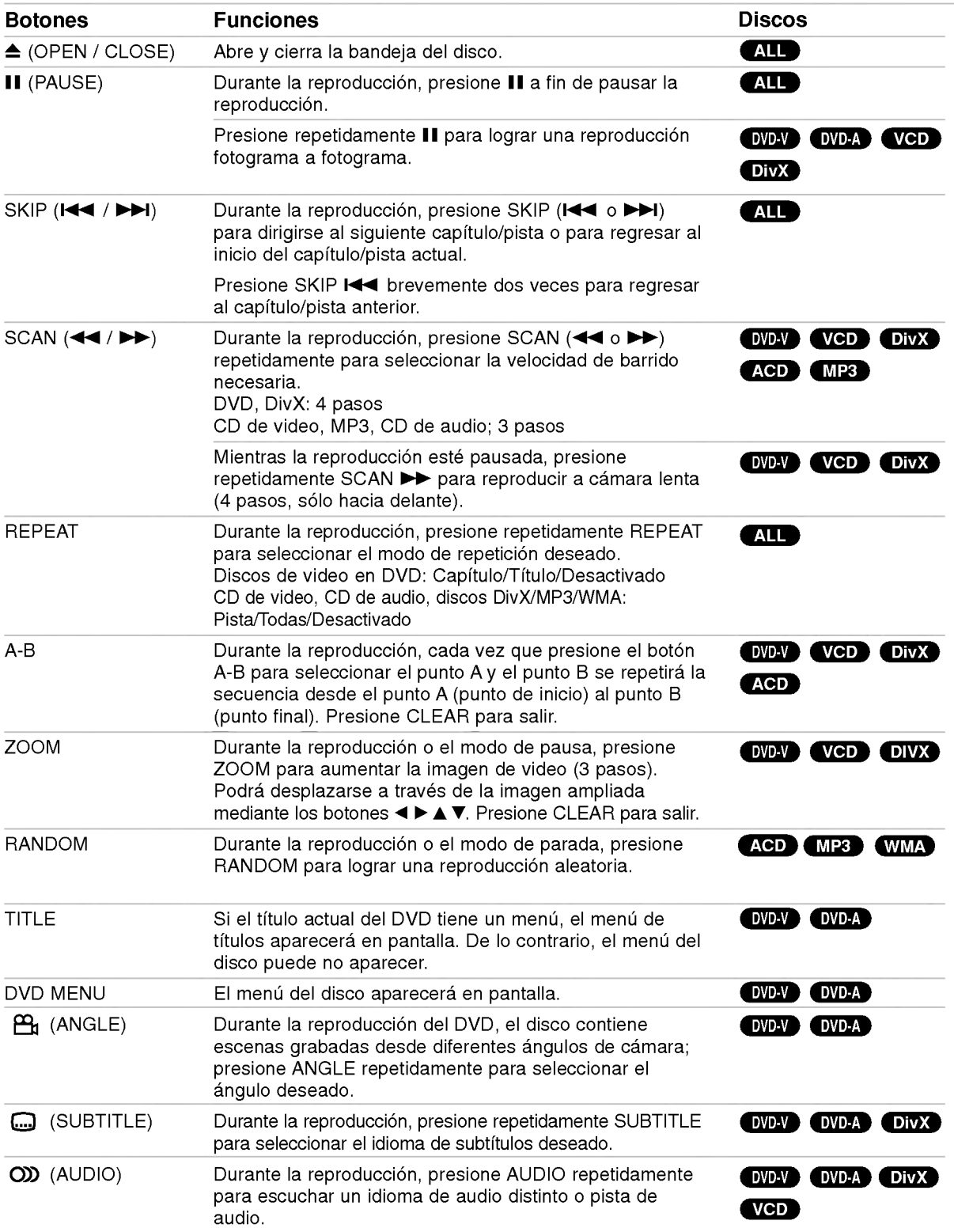

#### Notas acerca de las características generales:

- ? En un CD de video con PBC debe desactivar el PBC en el menú Setup para utilizar la función de repeticion (consulte el aparato "PBC" en la pagina 14).
- Si presiona ( $\blacktriangleright$ ) una vez durante la repetición de capítulo (pista), la reproducción de repetición se cancela.
- Es posible que la opción de zoom no funcione en algunos DVD.
- ? Al reproducir un DVD con escenas grabadas desde diferentes ángulos de cámara, el indicador de ángulo parpadeará en la pantalla de TV durante las escenas grabadas desde distintos ángulos como indicación de que es posible cambiar de ángulo.
- La función repetición A-B sólo está disponible en el pista actual.

## Caracteristicas adicionales

#### Sonido Envolvente 3D

La unidad puede reproducir un efecto de sonido envolvente en 3D que simula una reproducción de audio multicanal con dos bocinas estéreo (en lugar de las cinco o más bocinas que normalmente se necesitan para escuchar audio multicanal en un sistema de cine en casa)

#### DVD-V VCD DivX

- 1. Presione DISPLAY durante la reproducción.
- 2. Use  $\blacktriangle$  o  $\nabla$  para seleccionar la opción de sonido. La opción de sonido seleccionada se iluminará.
- 3. Use ◀ o ▶ para seleccionar "3D SUR.". Para desactivar el efecto de sonido envolvente en 3D, seleccione "Normal".

#### **ACD**

- 1. Presione AUDIO durante la reproducción. parecerá "3D SUR." en la pantalla del menú.
- 2. Para regresar al modo de reproducción normal, presione AUDIO repetidamente hasta que .<br>"3D SUR." desaparezca de la pantalla del menú.

#### Búsqueda por tiempo **DVDV** VCD DivX

Para iniciar la reproducción en cualquier momento seleccionado del disco:

- 1. Presione DISPLAY durante la reproducción.
- 2. Presione  $\blacktriangle$  /  $\nabla$  para seleccionar el icono del tiempo y aparecerá "--:--:--".
- 3. Introduzca el tiempo de inicio requerido en horas, minutos y segundos de izquierda a derecha. En caso de que introduzca un número equivocado, presione CLEAR y borre los números que haya introducido. A continuación introduzca los números correctos.
- 4. Presione el botón ENTER para confirmar. La reproducción se iniciará a partir del momento seleccionado.

#### Búsqueda de marcadores **DVPV** VCD DivX

#### Para introducir un marcador

Puede iniciar la reproducción desde un máximo de nueve puntos almacenados en la memoria. Para registrar un marcador, presione MARKER (MARCADOR) en el punto del disco que desee marcar. El icono de marcador aparecerá brevemente en la pantalla del televisor. Repita esta operación para registrar hasta nueve marcadores.

#### Para mostrar o anular una escena marcada

- 1. Durante la reproducción del disco, presione SEARCH (BÚSQUEDA). El menú de búsqueda de marcadores aparecerá en pantalla.
- 2. En los 10 segundos siguientes, presione  $\blacktriangleleft$  /  $\blacktriangleright$ para elegir un número de marcador que desee mostrar o cancelar.
- 3. Presione ENTER y la reproducción se inicia a partir de la escena marcada <sup>o</sup> presione CLEAR <sup>y</sup> el número del marcador se borrará de la lista.
- 4. Puede reproducir cualquier marcador introduciendo su número en el menú de búsqueda de marcadores.

#### Memoria de la última escena DVD-V **ACD** VCD1.1

Este reproductor almacena en memoria la última escena del ultimo disco visualizado. La escena permanece en la memoria incluso si retira el disco <sup>o</sup> apaga el reproductor. Si carga un disco del que se ha almacenado una escena, ésta reaparecerá de forma automática.

#### Nota:

Este reproductor no almacena las configuraciones de un disco si se desconecta el reproductor antes de comenzar la reproducción.

#### Protector de pantalla

El protector de pantalla aparece cuando el reproductor de DVD permanece en modo Stop durante cinco minutos. Transcurridos cinco minutos con el protector de pantalla, el reproductor de DVD se apaga automaticamente.

(16)

#### Discos DVD Audio

DVD Audio es un nuevo formato de disco creado a partir del éxito del DVD para ofrecer audio de calidad sin comprimir, y multicanal, para disfrutar una nueva experiencia de sonido de calidad Los discos DVD Audio se identifican por el logotipo DVD Audio de la caja o del propio disco.

DVD Audio ofrece una mayor calidad de sonido que los CD de audio con una frecuencia de muestreo de hasta 192kHz (comparados con los 44,1kHz de los CDs). El sonido DVD Audio digital puede ser hasta 24 bits de datos (comparado con <sup>16</sup> bits de un CD estándar).

Un disco DVD Audio tipico contiene hasta siete vez más capacidad que un CD. Este espacio adicional se utiliza para la música, ya sea una calidad de sonido multicanal de resolución avanzada o para grabaciones más largas. Mucho discos DVD Audio contienen texto en pantalla, por ejemplo, la biografia del artista, listas de reproducción o las letras de las canciones. Algunos discos DVD Audio contienen galerias de fotografias o videoclips.

#### $\mathbb{R}$ Cambio a otro GRUPO

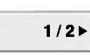

Algunos discos DVD Audio dividen los contenidos en diferentes grupos. Su reproductor le permite un rápido acceso a los diferentes grupos durante la reproducción a través de la información en pantalla.

- 1. Pulse DISPLAY durante la reproducción o en el modo de parada.
- 2. Pulse  $\triangle$   $\blacktriangledown$  para seleccionar el icono Group.
- 3. Pulse  $\blacktriangleleft$  o los botones numerados (0-9) para seleccionar un número de grupo.

#### Nota:

En ocasiones, el autor del disco crea contenidos ocultos a los que sólo se puede acceder introduciendo una contraseña. Si se muestra el icono de bloqueo en la pantalla del televisor, introduzca la contraseña (en algunos casos la encontrará en la caja el disco o en una página web).

Este control con contraseña no está dictado por el reproductor de DVD, sino que se trata de una función del disco.

Ya que la escritura de los discos DVD de Audio varia, algunas de las elecciones de la información en pantalla pueden no estar disponibles para el disco que está reproduciendo.

### Visualización de otra PÁGINA

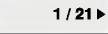

Como los discos DVD Audio tienen una capacidad de contenidos muy amplia, existen varias formas de buscar la información en el disco.

- 1. Pulse DISPLAY durante la reproducción.
- 2. Pulse ▲▼ para seleccionar el icono Page.
- 3. Pulse  $\blacktriangleleft$  para seleccionar un número de página.

Lo que se muestre en la pantalla variará de unos discos a otros porque la información disponible depende de la forma en que se haya creado el disco.

#### Nota:

Ya que la escritura de los discos DVD Audio varia, algunas de las elecciones de la pantalla OSD pueden no estar disponibles para el disco que esta reproduciendo.

## Reproduccion de Tarjetas de memoria **We**

Este reproductor de DVD permite reproducir archivos de fotos, música y películas contenidos en Tarjetas de memoria.

- 1. Inserte una Tarjeta de memoria hasta que quede bien encajada en su lugar.
- 2. Presione MEMORY en el panel frontal. Aparece el menú de elección de ranura de Tarjeta de memoria en la pantalla de TV.

#### Nota:

Si las dos ranuras tienen Tarjetas de memoria conectadas, use < />  $\blacktriangleright$  para escoger una de las ranuras.

- 3. Apriete ENTER.
- Aparece el menú.
- 4. Apriete MEMORY para salir del menú.

#### Para ver detalles sobre cada función, consulte la página correspondiente. (consulte las paginas 19 a 21)

#### Tarjetas que se puede exhibir

#### Se pueden leer las siguientes tarjetas:

- Compact Flash Card (CF)
- Micro Drive (MD), ST1 MD
- Secure Digital Card (SD), Mini SD
- ? Multi Media Card (MMC), MMC Plus, RS MMC, MMC Mobile
- xD-Picture Card (xD)
- Memory Stick (MS), MS Duo, MS Pro, MS Pro Duo<br>Compatible can EAT 19, FAT 16, 6 FAT 29
- Compatible con: FAT 12, FAT 16, 6 FAT 32
- .<br>Use solamente las tarjetas de memoria que se indican aqui.

#### Acerca de la protección contra escritura

Si las tarjetas que hayan sido protegidas contra escritura aún cuentan con la pestaña, no será posible modificar o borrar el contenido de la tarjeta.

#### Notas:

- ? Mantenga la tarjeta de memoria lejos del alcance de los ninos. Si se traga, busque inmediatamente a un médico.
- ? Este reproductor no puede formatear tarjetas de memoria.
- · El tiempo de lectura depende del tamaño o resolución del archivo.
- ? Si una carpeta en sus tarjetas de memoria tiene más de 1012 archivos, no todos los archivos estarán disponibles para su reproducción.

## **A**Precaución

 $\binom{1}{18}$ 

Antes de retirar sus tarjetas de memoria debe presionar el botón MEMORY para ver la pantalla del menú de DVD. De lo contrario, perderá los datos en su tarjeta de memoria o la tarjeta de memoria puede danarse.

## Reproducción de un CD de audio o un archivo MP3/WMA

Esta unidad puede reproducir CDs de audio <sup>o</sup> archivos MP3/WMA.

#### MP3/ WMA/ CD de audio

Una vez insertado un archivo MP3/WMA <sup>o</sup> CD de audio, aparecerá un menú en la pantalla de TV. Presione ▲ / V para seleccionar una pista/archivo y presione PLAY o ENTER para iniciar la reproducción. Usted puede utilizar funciones variables de reproducción. Consulte las páginas 15-16.

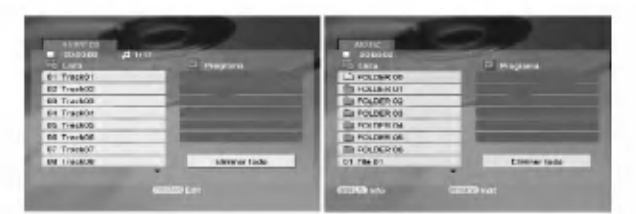

#### ID3 TAG

• Si reproduce un archivo que contenga información, como los títulos de las pistas, podrá verla presionando DISPLAY

[ Song, Artist, Album, Comment, Genre ]

#### Consejos:

- Presione DVD MENÚ para ir a la página siguiente.
- ? En un CD mixto que contenga archivos MP3/WMA <sup>y</sup> JPEG, puede cambiar del menú MP3/WMA al de JPEG. Presione TITLE y se marcará MUSIC o PHOTO

#### La compatibilidad del disco MP3 / WMA con este reproductor queda limitada como sigue:

- ? Frecuencia de muestra: entre a 8 48kHz (MP3), entre 22 -48 kHz (WMA)
- ? Velocidad en bits: en un rango de 8 320kbps (MP3), 32 - 384 kbps (WMA)
- ? El reproductor no puede leer un archivo MP3/WMA que no tenga la extensión ".mp3" / ".wma".
- ? El formato fisico del disco CD-R debe ser ISO 9660.
- ? Si graba archivos MP3/WMA con un programa de software que no cree un sistema de archivos (por ejemplo, Direct-CD), será imposible reproducir los archivos MP3/WMA. Le recomendamos utilizar el programa Easy-CD Creator para crear un sistema de archivos ISO 9660.
- · El nombre de los archivos tendrá un máximo de 8 letras y llevará la extensión .mp3 o .wma.
- No debe incluir caracteres especiales como / ? \* : "  $\lt$  >  $\mid$  etc.
- El número total de archivos en una carpeta debe ser inferior a 1012 archivos.

## Reproducción programada

La función de programación le permite almacenar sus pistas favoritas de cualquier disco en la memoria del reproductor. Un programa puede contener 30 pistas.

- 1. Inserte un CD de audio <sup>o</sup> un archivo MP3/WMA. Aparecerá el menú AUDIO CD o MUSIC.
- .<br>2. Presione PROGRAM y aparecerá la marca ●.

#### Nota:

Presione de nuevo PROGRAM para salir del modo edición de programa,  $\bullet$  a continuación desaparecer la marca.

- 3. Seleccione una pista en "Lista de usuario"; a continuación presione ENTER para añadir la pista seleccionada a la lista "Programa". Repita para anadir otras pistas a la lista.
- 4. Seleccione la pista que desee empezar a reproducir en la lista "Programa".
- 5. Presione PLAY <sup>o</sup> ENTER para iniciar la reproducción. La reproducción se inicia en el orden en que programó las pistas. La reproducción se detiene después de que todas las pistas de la lista "Programa" se han reproducido una vez.
- 6. Para reanudar la reproduccion normal a partir de la programada, seleccione una pista de la lista y presione PLAY.

#### Repeticion de pistas programadas

Presione REPEAT para elegir el modo de repetición deseado.

- Pista: repite la pista en reproducción.
- ? Todas: repite todas las pistas de la lista programada.
- ? Off (no se muestra nada en pantalla): no reproduce
- repetidamente. Nota:

Si presiona una vez >>I durante la reproducción repetida de pistas, se cancelará la reproducción repetida.

#### Eliminación de una pista de la lista "Program"

- 1. Durante el modo STOP (parada), presione Durante er modo e rier (parada), pret<br>PROGRAM y aparecerá la marca ● .
- 2. Utilice  $\blacktriangle \blacktriangledown \blacktriangle \blacktriangleright$  para seleccionar la pista que desea eliminar de la Lista de programas.
- 3. Presione CLEAR. Repita los pasos 1~3para eliminar pistas adicionales de la lista.

#### Eliminación de toda la lista de programas

- 1. Durante el modo STOP (parada), presione Durante er modo e rier (parada), pres<br>PROGRAM y aparecerá la marca ● .
- 2. Utilice  $\blacktriangle \blacktriangledown \blacktriangle \blacktriangleright$  para seleccionar "Borrar Todo" y a continuación presione ENTER.

#### Nota:

Los programas también serán eliminados al desconectar la unidad o retirar el disco.

## Visualizacion de un archivo JPEG

Esta unidad puede reproducir archivos JPEG.

- 1. Inserte un archivo JPEG.
	- Aparece el menú PHOTO en la pantalla.

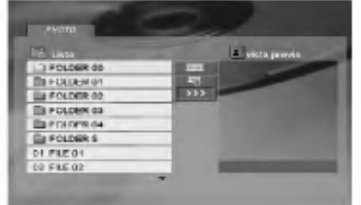

- 2. Presione  $\triangle$  /  $\nabla$  para seleccionar una carpeta, y después presione ENTER. Aparecerá una lista de los archivos de la carpeta.
- 3. Si desea visualizar un archivo concreto, presione  $\triangle$  /  $\nabla$  para resaltar un archivo y presione ENTER o PLAY.
- 4. Para volver al menú PHOTO (foto) durante la visualización de imágenes, presione STOP.

#### Conseios:

- ? Si se encuentra en una lista de archivos y desea regresar a la anterior lista de carpetas, utilice los botones  $\blacktriangle$  /  $\nabla$  para resaltar  $\square$ . y presione ENTER
- Presione DVD MENÚ para ir a la página siguiente.
- **Existen tres opciones de velocidad de provección** : >>> (Rapida), >> (Normal) y > (Lenta). Utilice  $\blacktriangle \blacktriangledown \blacktriangle \blacktriangleright$  para resaltar el elemento deseado  $\blacksquare$ . A continuación, utilice  $\blacktriangleleft / \blacktriangleright$  para seleccionar la opción que desea utilizar después presione ENTER.
- En un disco con MP3/WMA y JPEG, puede cambiar entre MP3/WMA <sup>y</sup> JPEG. Presione TITLE <sup>y</sup> MUSIC o PHOTO y la parte superior del menú se iluminará.
- Durante la visualización de una película, presione RETURN para ocultar el menú de ayuda.
- Al ver un archivo JPEG, el menú de ayuda no se visualizará en la pantalla de la TV si la resolución está ajustada a 720p ó 1080i.

#### Provección de diapositivas

Utilice los botones ▲ ▼ ◀ ▶ para marcar la opción **II** (Slide Show) (Proyección de diapositivas) y presione ENTER.

#### Imagen congelada

- 1. Presione PAUSE/STEP durante la proyección de diapositivas. El reproductor pasará al modo de PAUSA.
- 2. Para regresar a la proyección de diapositivas, presione PLAY <sup>o</sup> presione de nuevo PAUSE/STEP.

#### Ir a otro archivo

Presione SKIP (. or >) <sup>o</sup> presione una vez el cursor ( $\blacktriangleleft$  or  $\blacktriangleright$ ) mientras visualiza una imagen para avanzar al archivo siguiente o regresar al anterior.

#### Zoom

Durante la visualización de películas, presione ZOOM para aumentar la imagen de video (3 pasos). Podra desplazarse a traves de la imagen ampliada mediante los botones  $\blacktriangle \blacktriangleright \blacktriangle \blacktriangledown$ .

#### Nota:

Esta función no estará disponible cuando la resolución esté ajustada a 720p ó 1080i.

#### Rotación de la imagen

Presione  $\blacktriangle$  /  $\nabla$  mientras se muestra una imagen para hacerla rotar en el sentido de las manecillas del reloj o en sentido contrario.

#### Música MP3 mientras se visualiza una imagen

- 1. Inserte el disco que contiene los dos tipos de archivo en el reproductor.
- 2. Presione TITLE para mostrar el menú PHOTO.
- 3. Presione  $\triangle$  /  $\nabla$  para seleccionar un archivo de fotos.
- 4. Use  $\blacktriangleright$  para seleccionar el icono  $\Box$  y a continuación presione ENTER. Se iniciará la reproducción. La reproducción continuará hasta que se presione STOP.

#### Notas:

- Esta función no estará disponible cuando la resolución esté ajustada a 720p ó 1080i.
- Esta función no estará disponible con tarietas de memoria.

#### Conseio:

Para escuchar sólo la música deseada durante la visualización de una película, programa las pistas deseadas del menú "MUSIC" y proceda como se ha explicado.

#### La compatibilidad del disco JPEG con este reproductor queda limitada como sigue:

- ? Dependiendo del tamaño y número de los archivos JPEG, podria tomar mucho tiempo para que el reproductor DVD lea todo el contenido del disco. Si no observa una visualización en pantalla tras unos minutos, algunos archivos pueden ser demasiado grandes - reduzca la resolución de los archivos JPEG a menos de 5 millones de pixeles y queme otro disco.
- El número total de archivos en una carpeta debe ser inferior a 1012 archivos.
- ? Algunos discos pueden ser incompatibles por haber sido grabados en un formato diferente o por las condiciones del disco.
- · Asegúrese de que todos los archivos seleccionados tengan la extensión ".jpg" cuando los copie al CD.
- Si la extensión de los archivos es ".jpe" o "jpeg", cámbiela por ".jpg".
- Este productor de DVD no podrá leer archivos cuyos nombres no tengan la extensión ".jpg" incluso si los archivos se muestran como archivos de imagen JPEG en el Explorador de Windows.

20

## Reproducción de un archivo de pelicula DivX

El uso de este reproductor de DVD le permitira disfrutar de la reproducción de archivos DivX.

1. Inserte un archivo DivX. El menú MOVIE aparecerá en la pantalla de TV.

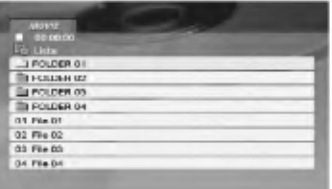

- 2. Presione  $\triangle$  /  $\nabla$  para seleccionar una carpeta y a continuación presione ENTER. Aparece una lista con los archivos en la carpeta.
- 3. Si desea visualizar un archivo concreto, presione  $\blacktriangle$  /  $\blacktriangledown$  para resaltar un archivo y presione ENTER o PLAY. Usted puede utilizar funciones variables de reproducción. Consulte las páginas 15-16
- 4. Presione STOP para detener la reproducción. Aparece el menú de la película.

#### Consejos:

- Si está en una lista de archivos y desea regresar a la lista de Carpetas, use los botones  $\blacktriangle / \blacktriangledown$  del control remoto para resaltar la opción 11. y presione ENTER.
- Presione MENU para ir a la página siguiente.
- ? En un CD con archivos MP3/WMA, JPEG <sup>y</sup> MOVIE, puede cambiar entre los menús MUSIC, PHOTO y MOVIE. Si presiona TITLE se iluminarán las palabras MUSIC, PHOTO <sup>y</sup> MOVIE en la parte superior del menú.
- ? Los subtitulos del disco pueden no mostrarse con correccion si se descarga una pelicula en formato DivX mediante la Internet.
- · Si el menú de configuración de subtítulos del disco no tiene el idioma del DivX que usted desea, el idioma de los subtitulos puede no visualizarse adecuadamente.

#### Aviso para la lectura de subtitulos en DivX

Si los subtitulos no aparecen correctamente durante la lectura del disco, mantenga pulsado SUBTITLE durante 3 segundos y, a continuación, pulse  $\blacktriangleleft$  /  $\blacktriangleright$ para seleccionar otro código de idioma hasta que los subtitulos puedan leerse correctamente.

#### Consejo:

Cuando la tasa de bits de la señal de video de un archivo DivX almacenado en una tarjeta de memoria es mayor que 2Mbps, el archivo puede ser exhibido como imagen fija.

#### La compatibilidad de los discos DivX con este reproductor queda limitada como sigue:

- · El tamaño de resolución disponible del archivo DivX esta por debajo de 720x576 (Ancho x Alto) pixeles.
- El nombre del archivo de los subtítulos DivX pueden tener hasta 56 caracteres.
- Si no se puede expresar el código en el archivo DivX, se visualizara " \_ " en la pantalla.
- · Si el número de fotogramas en la pantalla es superior a 30 por segundo, la unidad no funcionará con normalidad.
- ? Si la estructura de audio y video del archivo grabado no está intercalada, se emitirá audio o video por separado.
- · Si el archivo está grabado con GMC, la unidad sólo soporta un punto del nivel de grabación. \* GMC?

GMC son las siglas de Global Motion Compensation. Es una herramienta de codificacion especificada en el estandar MPEG4. Algunos codificadores MPEG4, como DivX <sup>o</sup> Xvid, disponen de esta opción. Hay diferentes niveles de codificación GMC, normalmente denominados GMC de <sup>1</sup> punto, <sup>2</sup> puntos ó 3 puntos.

#### Archivos DivX reproducibles

.avi, .mpg, .mpeg

#### Formatos de subtitulos reproducibles

SubRip(\*.srt/\*.txt) SAMI(\*.smi) SubStation Alpha(\*.ssa/\*.txt) MicroDVD(\*.sub/\*.txt) SubViewer 1.0(\*.sub) SubViewer 2.0(\*.sub/\*.txt) TMPlayer(\*.txt)

#### Formatos de codificación reproducibles

"DIVX3.xx", "DIVX4.xx", "DIVX5.xx", "XVID", "MP43", "3IVX".

#### Formatos de audio reproducibles

- "Dolby Digital", "DTS", "PCM", "MP3", "WMA".
- ? Frecuencia de muestreo: entre 8 48 kHz (MP3), entre 32 - 48kHz (WMA)
- ? Velocidad en bits: entre 8 320kbps (MP3), 32 - 384kbps (WMA)
- ? No todo el formato de audio WMA es compatible con esta unidad.

## Control de otros televisores con el control remoto

Con el control remoto puede regular el nivel de sonido, la recepción de señales y el interruptor de encendido de su televisor LG.

Con el control remoto puede regular también el nivel de sonido, la recepción de señales y el interruptor de encendido de otros televisores que no sean LG. Si su televisor se encuentra en la siguiente tabla, ajuste el código correspondiente a su fabricante.

- 1. Para seleccionar el código del fabricante de su televisor, presione las teclas numéricas mientras mantiene presionado el botón TV POWER (consulte la siguiente tabla).
- 2. Suelte el botón TV POWER.

#### Numeros de codigo de televisores controlables

Si en la lista aparece más de un código, indíquelos uno a uno, hasta que encuentre el que funcione mejor con su televisor.

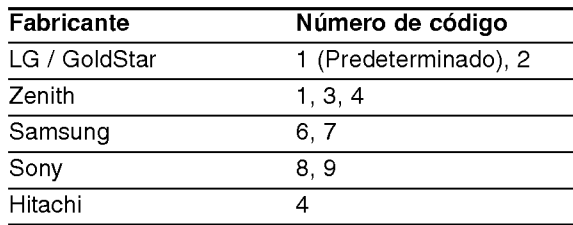

#### Notas:

- ? Dependiendo de su televisor, es posible que algunos botones no funcionen para el aparato, incluso tras introducir el código correcto del fabricante.
- · Si introduce un nuevo código, éste sustituirá el código previamente introducido.
- ? Al cambiar las baterias del control remoto, es posible que el número de código indicado regrese al valor predeterminado. Introduzca nuevamente el número del código.

## Mantenimiento y reparaciones

Consulte la información en este capítulo antes de ponerse en contacto con el servicio de soporte técnico.

#### Manejo de la unidad

#### Durante el transporte de la unidad

Conserve la caja y los materiales de embalaje originales. Si necesita enviar de nuevo la unidad, para su máxima protección empaquétela como venía de fabrica.

#### Conservación de las superficies externas

- No utilice líquidos volátiles, como insecticidas, cerca de la unidad.
- No deje productos de caucho o plástico en contacto con la unidad durante un tiempo prolongado, pues podrian dejar marcas en la superficie.

#### Limpieza de la unidad

Para limpiar el reproductor, utilice un paño suave y seco. Si las superficies están extremadamente sucias, utilice un paño suave ligeramente humedecido con una solución de detergente suave.

No utilice disolventes fuertes, como alcohol, benceno o disolvente, pues podrian danar la superficie de la unidad.

#### Mantenimiento de la unidad

El reproductor de DVD es un aparato de precision de alta tecnología. Si los lentes ópticos y las piezas de la unidad del disco estan sucios o deteriorados, la calidad de la imagen podria reducirse.

Dependiendo del medio de uso, se recomienda la inspección y el mantenimiento regulares tras 1,000 horas de uso.

Para más información, póngase en contacto con su distribuidor más cercano.

.<br>22

# **Referencias**

## Códigos de idioma

Utilice esta lista para introducir el idioma deseado para los siguientes parámetros iniciales. Audio Del Disco, Subtítulos Del Disco, Menú Del Disco.

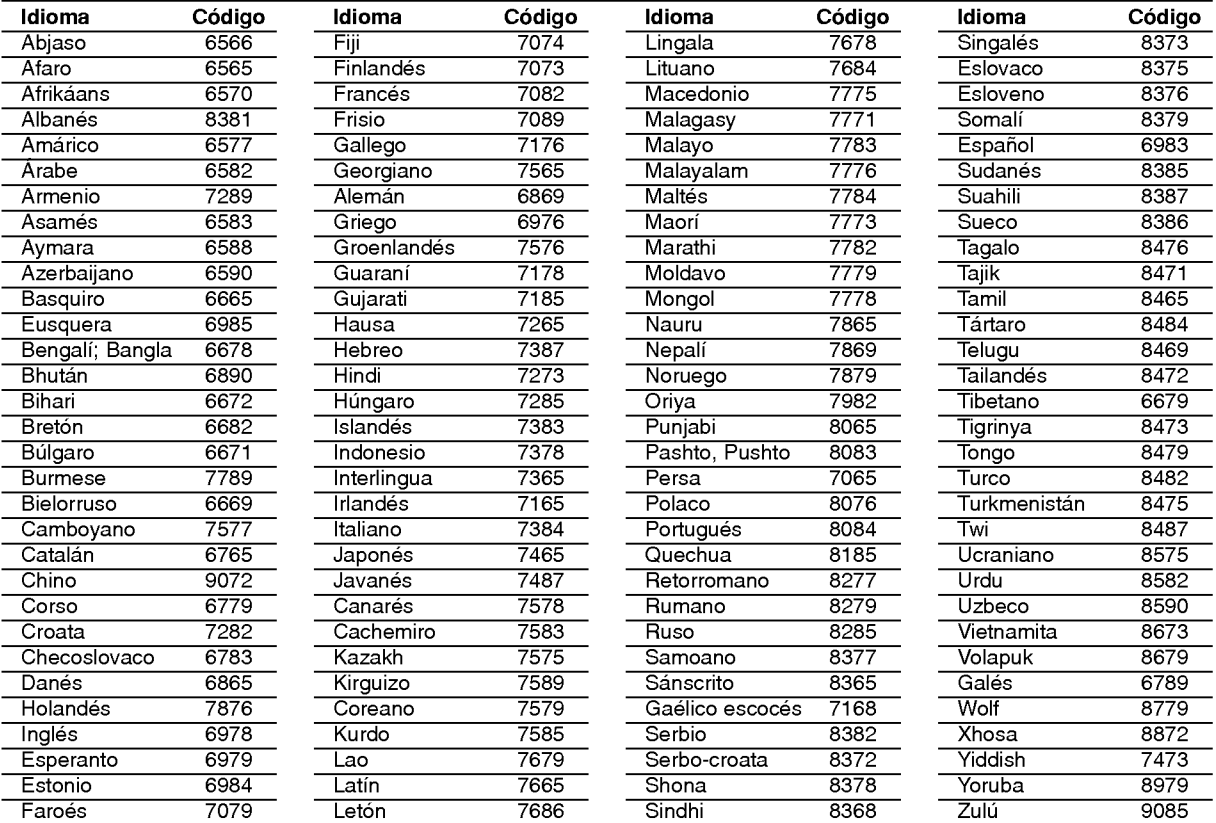

## Código de área

Seleccione un código de área de este cuadro.

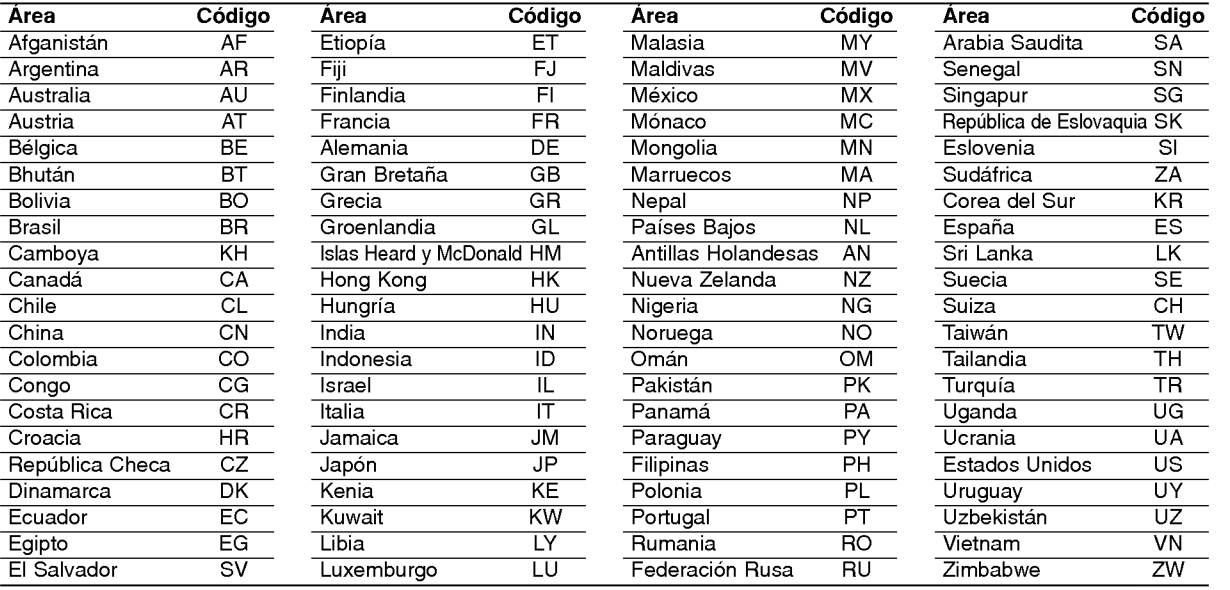

# Referencias

## Detección y solución de problemas

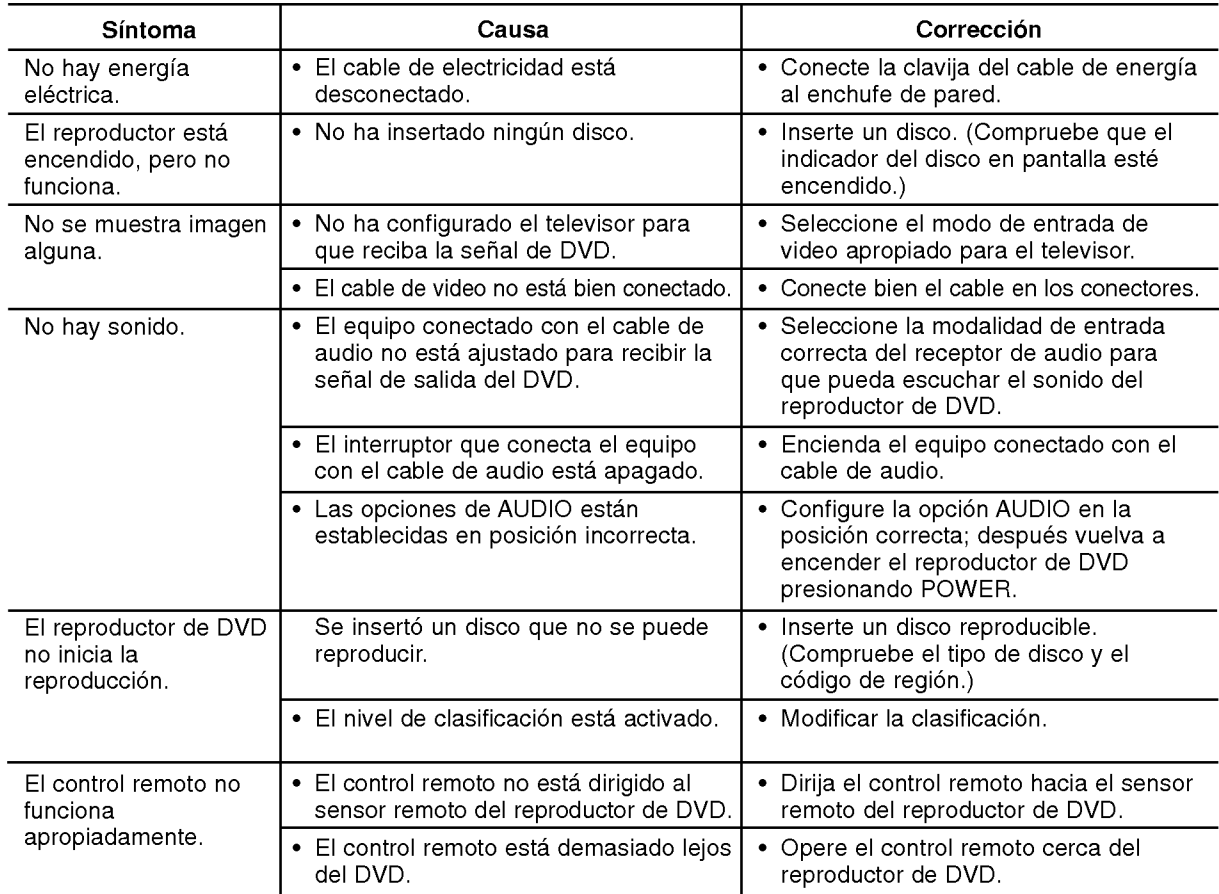

## Especificaciones

#### General

Requisitos de corriente: AC 110-240 V, 50/60 Hz Consumo eléctrico: 10W

Dimensions (Approx.): 430x35x242mm(17x1,4x9,5pulgadas)  $(W \times H \times D)$  sin base

Peso (aprox.): 2 kg (4,4 libras) Temperatura de funcionamiento: De5°Ca35°C(de41°Fa95°F)

Humedad de funcionamiento: De 5% <sup>a</sup> 90%

#### Salidas

2

SALIDA DE VIDEO: 1 V (p-p), 75  $\Omega$ , sinc. negativa, conector RCA x 1

SALIDA DE S-VIDEO: (Y) 1,0 V (p-p), 75 Ω, sinc. negativa, Mini DIN 4-pin x <sup>1</sup> (C)0,3V(p-p)75Ω

SALIDA DE COMPONENTE:

(Y) 1,0 V (p-p), 75 Ω, sinc. negativa, conector RCA <sup>x</sup> <sup>1</sup> (Pb)/(Pr) 0,7 V (p-p), 75 Ω, conector RCA <sup>x</sup> <sup>2</sup>

#### SALIDA DE AUDIO

2.0 Vrms (1 kHz, 0 dB), 600  $\Omega$ , conector RCA (L, R) x 1

#### SALIDA DE AUDIO DIGITAL (COAXIAL): 0.5 V (p-p), 75  $\Omega$ , conector RCA x 1 SALIDA DE AUDIO DIGITAL (OTICA):

3 V (p-p), 75  $\Omega$ , conector óptico x 1

#### Sistema

Láser:

Láser semiconductor, longitud de onda 650 nm Sistema de señal: NTSC

Frecuencia de respuesta: DVD(PCM96kHz):de8Hza44kH DVD(PCM48kHz):de8Hza22kH CD: de 8 Hz a 20 KHz

Indice de senal a interferencia: Más de 100 dB (sólo conectores de SALIDA ANALÓGICA)

Distorsión harmónica: Menos de 0,008%

Rango dinámico: Mas de 95 dB (DVD/CD)

Accesorios: Cable de video (1), Cable de audio (1), Control remoto (1), Baterias (2).

Nota: El diseño y las especificaciones están sujetos a cambios sin previo aviso.

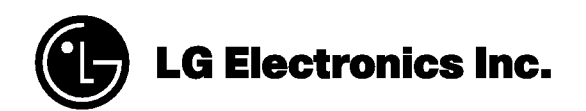

P/NO. : 3834RD0098Q